<span id="page-0-0"></span>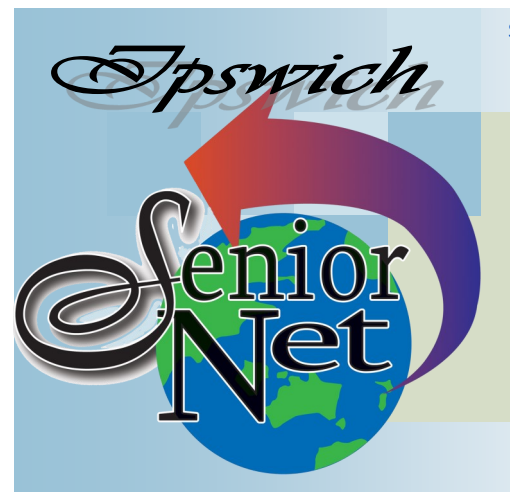

Page 1 SeniorNet Association Inc.

**June, 2018**

"Seniors helping seniors use computers and the internet"

# SeniorNet Association Inc. PO Box 559 Booval Qld 4304 Tel: (07) 3812 5034

[www.seniornet.com.au](http://www.seniornet.com.au)

#### **On Other Pages**

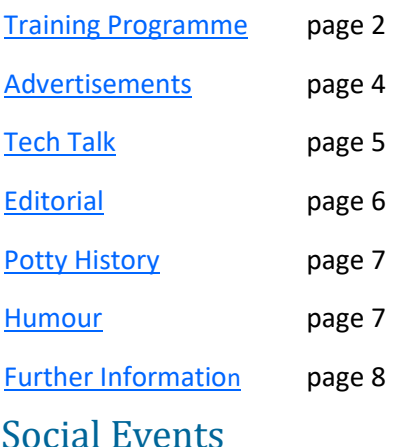

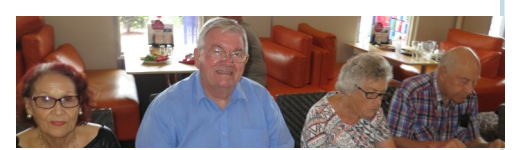

## Lunches

#### **June - Redbank Plains Tavern**

Meet on Friday  $15<sup>th</sup>$  at 12. The tavern is at 339 Redbank Plains Rd and seniors' buffet lunch is \$12

#### **July - Café 63**

Meet on Friday 20<sup>th</sup> at 12. The café is in Winston Glades Shopping Centre and lunch is from \$9

## Just Friends Bus Trips

## **Sunday June 24th - National Rodeo Centre at Warwick**

\$50 including lunch; pickup 8.20 @ Redbank Plaza

**Sunday July 29th - Old Petrie Town** \$35 buy your own lunch; pickup 8.00 @ Redbank Plaza

Winter is here. The days are shorter and we are rugging up against the cold and occasional winds, although we are lucky in Qld as it doesn't get too cold or remain cold for long; but we can still complain about it, it's what we do.

The Annual General Meeting in October is fast approaching. I am asking all members to think and talk to each other about the direction you would like SeniorNet to take in the future. Two positions will become vacant at that meeting, President and Secretary; both positions must be filled if this association is to continue. Could you please think about your personal position and if you would like to share your time and talents, and consider whether you would be interested in nominating for one of these, or any other position on the management committee, or could you nominate another member.

The members who nominate and are duly elected will be given assistance to transition into the position they choose. All committee members, past and present will be more than happy to lend you a hand.

# **President's View**

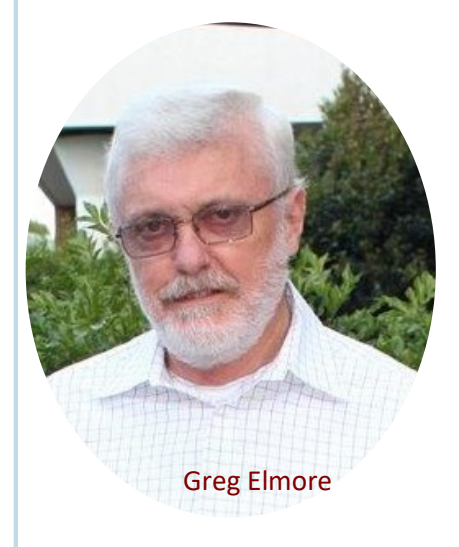

# June's General Meeting

will be held at 11:00 am on Monday 4<sup>th</sup> June 2018 in the Environmental Centre Conference Room adjacent to the Queens Park Kiosk .

The guest speaker, David Smith from the Ipswich Library, will give members an opportunity to experience a virtual reality scenario.

#### Page 2 [Return to Title Page](#page-0-0)

#### **SeniorNet Workshop Programme: June—July 2018**

**Boilerhouse Training Room, University of Southern Queensland, Ipswich**

**Workshop Times 9-11am (the training facilities are booked until noon which allows us to extend our sessions until 11:30 if subject matter or participant interest requires it)**

<span id="page-1-0"></span>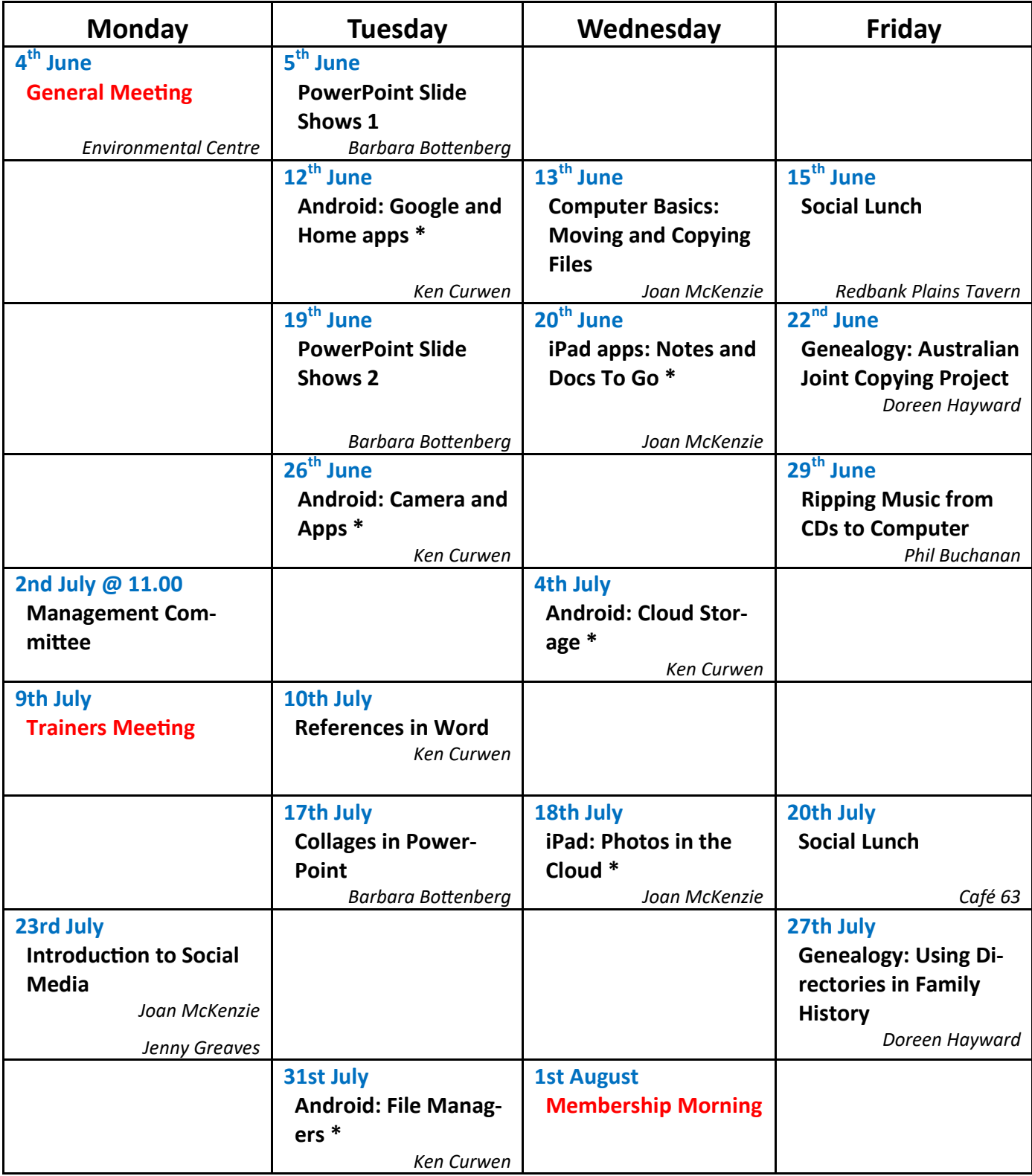

**NOTE: All Workshops are subject to change if Trainers are unavailable due to illness or other commitments. If possible changes will be listed on the SeniorNet Web Site or you can contact** *John McVeigh–Training Coordinator – ph 07 3281 8548 – email training@seniornet.com.au* **to confirm workshops are as listed. It is not necessary to make bookings for Workshops.**

**Cost of Workshop \$5.00 Please bring your USB drive with you as it is helpful in many lessons.**

**\* For courses and workshops involving tablets (iPads and Androids) please make sure your device is charged, that you have your cable with you and bring your USQ username and password with you (for Eduroam access)**

## **Workshop Topics Described**

#### **Android apps: Google and Home**

The Google app is dedicated to handling your needs and will accept voice queries and give spoken answers. Learn the best ways to use in in this session. The Home app is able to control your home audio-visual setup and will be demonstrated.

### **Android: Camera and Apps**

How do you use the camera? What apps are there and how do you use them? Learn the ropes at this workshop

#### **Android: Cloud Storage**

Find out about the Cloud at this workshop. You can share files among your various devices, and / or back them up, using the Internet. You will need to have a Gmail (Google) account to take part in this workshop. Most Android users probably already have a Google account, but if you do not yet have one, please set one up beforehand.

#### **Android: File Managers**

Learn how to manage the files you have saved on your Android tablet. You need to bring your own tablet and cable with you. Please make sure your tablet is charged. Make sure you know any passwords you need for your device.

#### **Collages in PowerPoint**

A collage is a great way to present a lot of images at once without bogging down a presentation. Using the picture tools available in PowerPoint, you can create a professional-looking collage quickly and easily. Save it as picture that you can use as a profile picture on your website, personalise your desktop wallpaper or have it printed as a poster or flyer

## **Computer Basics: Moving and Copying Files**

Sometimes you want to have a backup of a file or to give a copy to someone else; at other times you simply want to move the file to another folder on your computer. Come and find out more about organising your files in the various versions of Windows.

## **Genealogy: Australian Joint Copying Project**

Created in 1945, this very ambitious program was to record archives and manuscripts held in repositories in England relating to its crown colonies in Australasia. It also sought to include historic records and item held by individual families relating to the history of Australia, New Zealand and the Pacific from 1560 – 1984. It can be a very fruitful resource to family history researchers.

#### **Genealogy: Using Directories in Family History**

Directories can be used to trace movements of people, with their occupation and address, at a given time. Trade and professional directories are very useful as are Post Office directories. However if a person's name and credentials do not appear in a particular Directory, it does not mean that they do not exist, it just means that they did not submit their information – probably because a person had to pay a fee to be included.

#### **Introduction to Social Media**

There are many ways to communicate using your computer/tablet/ smart phone, such as Facebook, Twitter, Skype, Messenger, Instagram and YouTube. In this workshop, we will demonstrate some of these methods, to give you an idea of how they are used and why you would use them.

*(Continued on page 4)*

#### <span id="page-3-0"></span>**iPad Apps: Notes and Docs To Go**

The Notes app comes ready installed on your iPad while Docs To Go is a free download. The Notes app lets you quickly write down your thoughts, draft out your to do list, or store any text you want to keep around for any length of time. Docs To Go allows you to view, edit, and create Microsoft Office files (Word, Excel, PowerPoint), and to view Adobe PDF files on your iPad or iPhone.

#### **iPad: Photos in the cloud**

Photos can be placed in iCloud, and/or in the iCloud Photo Library. What difference does it makes which you use? What purpose does each serve? Come and find out more about photos and the cloud.

#### **PowerPoint Slideshows 1, 2**

Microsoft's presentation program can easily make slideshows which can be viewed with the free PowerPoint Viewer. Find out how. You can bring your own photos on a flash drive to these two workshops.

#### **References in Word**

Microsoft Word can keep track of footnotes and references (such as figure numbers) in your document; and can then cross-reference back to the original figure even if you relocate it relative to other figures. This workshop explains how to use this capability.

#### **Ripping Music from CDs to Your Computer**

In Australia a copy of any legally purchased music may be made by its owner, as long as it is not distributed to others and its use remains personal. In this workshop we will look at how to copy music from CD to your computer.

## **Computer Courses**

**To see the list of courses currently offered by SeniorNet click [here.](http://www.seniornet.com.au/Training/CourseTablePrint.pdf)**

**At present due to low demand for courses there are none planned for the next two months. Remember, if you do not express an interest in a course you fancy it will probably not be scheduled.** 

## **The SeniorNet Kiosk**

**The internet kiosk offers FREE lessons to all seniors in our Humanities building facility. For details click [here.](http://www.seniornet.com.au/Training/Kiosk.html)**

## Offer to Members from Australian Hearing

Australian Hearing is a statutory body owned by the federal government. We have access to greater funding streams than that of the other hearing providers and are able to offer a wider variety of services to the community. We are able to provide government subsidised rehabilitation to children, the indigenous population over 50 years of age, and to people with a profound level of hearing loss/another disability as well. We also assist anyone covered by aged and disability pensions, some Department of Veteran Affairs card holders as well as corporate clients who have or have access to an ABN.

**Attend an appointment with an Australian Hearing Audiologist (and mention this offer) before the 31st July, 2018 and receive a \$20 gift card.** NB. This offer is for new clients to Australian Hearing Only.

## Put a Sock on it

Until recently it took me only about five seconds to put on a sock , but now I struggle for most of half a minute and then sometimes the heel comes out on top; and I often have to help Liz put on her socks. We had seen sock aids at various places but they all seemed like modified shoe horns and not effective. But then an insert in the newspaper included the Sock Slider, which is a very different product. It has a cradle over which you roll the upper part of the sock; then put the cradle on the floor and slide your foot into the sock; the sock unrolls onto your foot in less than ten seconds.

We paid Global Shop \$49.95 (buy one get one free) but Australia Post sells it singly for the bargain price of \$24.95; and various eBay sellers offer it for \$15 - \$5.

# **Tech Talk**

## <span id="page-4-0"></span>Signs of impending doom

Your hard drive is perhaps the most important component in your computer. It stores all your information, much of which may not exist in any other form. If the hard drive fails, all that information can be lost.

Unfortunately, hard drives do fail and the chance of failure increases as hard drives get older. Sometimes this failure can be sudden, with no warning. Usually, however, there are some warning signs which can alert you to a potential problem and give you a chance to take action to prevent information loss.

One sign is an extremely slow transfer rate. That is, when you try to open or save a file it seems to take much longer than normal. Obviously larger files will always take longer than small files, but if you are noticing that it now seems to take much longer than usual, you may have the beginnings of a problem.

Corrupted files can be another sign of problems. Some files may refuse to open or, if they do open, they may have strange characters or pictures may have parts that are pixelated and rubbish. You should be particularly concerned if you have previously opened these files and they were fine. Not all files will be corrupted but if the hard drive is starting to fail some will be corrupted and the number of files affected will increase over time.

A very bad sign is the hard drive making noises. There is always some noise coming from your computer (from fans and the hard drive working normally) but if you are suddenly noticing clicking or grating noises, this could be a sign that the drive is very close to total failure. In this scenario you may have very little time to ensure your information is safe and so you should seek expert opinion quickly.

There can be other reasons for any of these signs but they should not be ignored because none are normal and indicate problems.

You can download a program which can test your hard drive(s) to see if there are any problems, even if nothing is evident. It is called *CrystalDiskInfo* and you can download it from

#### https://crystalmark.info/en/download/#CrystalDiskInfo

Click on Zip under the Standard Edition heading. The download should start automatically. Go to where the file has been downloaded and right-click on the file and select Extract all. Once the program is extracted, run it and you will get a report. You can ignore all the technical information and look at the Health Status. If it reads Good, everything is fine. If it says anything other than Good (Warning, Caution, Bad) then you have a problem and it needs to be dealt with.

It is a good idea to run a program like *CrystalDiskInfo* every couple of months since it will alert you to problems, often before anything becomes apparent.

Nothing can guarantee against hard drive failure but you can minimise the chance of information loss by ensuring regular backups. It is much easier (and cheaper) to replace a hard drive and restore from backup then to attempt to recover information from a failed hard drive.

Phil Buchanan

## When is Shutdown not a Shutdown?

I was recently contacted by somebody who was experiencing some Windows weirdness. Normally this was a problem that would be rectified by shutting down the computer and restarting (you know: 'Did you turn it off and on again?'). However, the person had already done this and the problem still persisted. What was going on? In this case, the person was using Windows 10 and Shutdown does not work quite the way it did in previous versions.

#### Page 6 [Return to Title Page](#page-0-0)

<span id="page-5-0"></span>Previously, selecting Shutdown would close all open files, close all open programs, *close all Windows processes* and turn off the power. Windows 10 uses a thing called Fast Startup. For this to work, Shutdown on Windows 10 still does all the other things but it does not close all the Windows processes. It saves the current state to disc and then recalls it when you next startup. This makes for a faster startup process but it means if you have some issue in the heart of Windows (perhaps a driver behaving strangely), the problem may still be there.

The solution is to use Restart. Restart shuts down EVERYTHING, powers off and then powers on the computer and reloads everything fresh. You will notice that Restart takes longer for your computer to shut down and come back to the Desktop. This is because all the Windows processes are being flushed and reloaded fresh. It may seem counterintuitive that Restart does a better job of shutting down than Shutdown but that's just the way it is.

So next time you are experiencing some Windows weirdness and advised to 'Turn it off and on again', you might want to try Restart rather than Shutdown.

You can also force a complete shutdown by holding the Shift key down when selecting Shutdown.

It is also not a bad idea to periodically force a complete shutdown or perform a Restart to force a complete refresh of Windows

#### Phil Buchanan

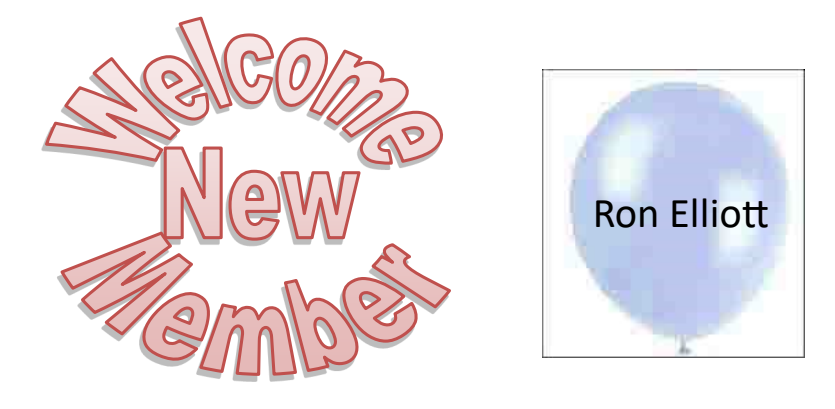

# **Editorial**

When Graham Parsons conceived the idea that interested members would meet for lunch on the third Friday of each month it was decided that we would assemble at 12.30pm. This was because any computer courses scheduled for Fridays would not finish until 12.00pm and some time would be needed to move from the training room to the lunch venue.

Over the last couple of years there has been no demand for any courses, and Workshops always finish before 11.30am; also members have tended to arrive early to lunch. Management Committee have therefore decided to advertise lunches as starting at 12.00pm (we would usually place orders a little later, giving time for a chat before eating).

On a more serious note, there are reports of a surprising number of members who have been scammed by phone calls purporting to come from Microsoft, Telstra etc. saying that it has come to their attention that your computer is infected with malware and offering to take remote control of your computer and fix the problem for a fee. No matter how convincing the caller is do NOT cooperate. They will take the fee plus any other money that your credit provider will allow, and then leave your computer in an unusable state - which you may need to employ a technician to sort out. If you really want to mess with the caller's head ask them to tell you your name and date of birth (which the real Telstra would want to ask you for verification if you had called them).

Ken Curwen

# **Potty History**

# <span id="page-6-0"></span>Anne (1702-14)

The curse of childlessness fell even more heavily on Anne than it had on her predecessor Mary (who had four miscarriages); Anne had seventeen pregnancies, of which eleven went full term, but NONE of her children survived beyond the age of eleven. Poor Anne!

A close friend of hers was Sarah Jennings, later Sarah Churchill and Duchess of Marlborough. A female advisor to the monarch being very unusual in those days this caused political angst amongst her associates (indeed, Mary barred her from seeing Sarah for a period of time). Sarah's husband John Churchill was the great soldier of the era and was given the land and finance to build Blenheim Palace after his victory at Blenheim; and the couple were direct ancestors of Winston Churchill.

## Postscript – George I (1714 - 1727)

Because both Mary and Anne were childless the question of succession to the throne was concerning. Parliament would not support another Catholic monarch after the fiasco of James II and therefore passed the Act of Settlement requiring that future monarchs must be Protestant. The only available choice was Electress Sophia of Hanover, a granddaughter of James I (her mother, Elizabeth Stuart, had an interesting life, including a six-month stint as the Queen of Bavaria). Sophia died just one month prior to Anne; so Sophia's son George became king.

This must have been a considerable shock; Hanover was a city of about 10,000 inhabitants while London had half a million, and the Electorate of Hanover overall held about 15,000 as against 5 million British. It is as if the Mayor of Roma today were suddenly to be made Premier of Queensland – and as George spoke only German he had to depend on his courtiers for all advice and support. Thereby the British constitutional monarchy was established, with the Government making all the decisions and the Monarch assenting and advising.

## An Example for Australia?

The precedent set here of importing a foreign king could be employed to handle Australia's current situation – many want a monarchy rather than a republic, but our Queen is primarily the Queen of the United Kingdom, and the UK get all the tourism benefits. All we need is to locate an appropriate aristocrat from somewhere, naturalise them, and anoint them as our monarch.

But wait, there is more. How do we select this person? We can create a reality TV show, like "Australian Idol" with popular voting – I have the title already "Long To Reign Over Oz". With Dame Edna Everage as compere it would be a world-wide hit! The royalties (pun intended) alone could pay off our national debt.

## **Humour**

## Retirement in Style

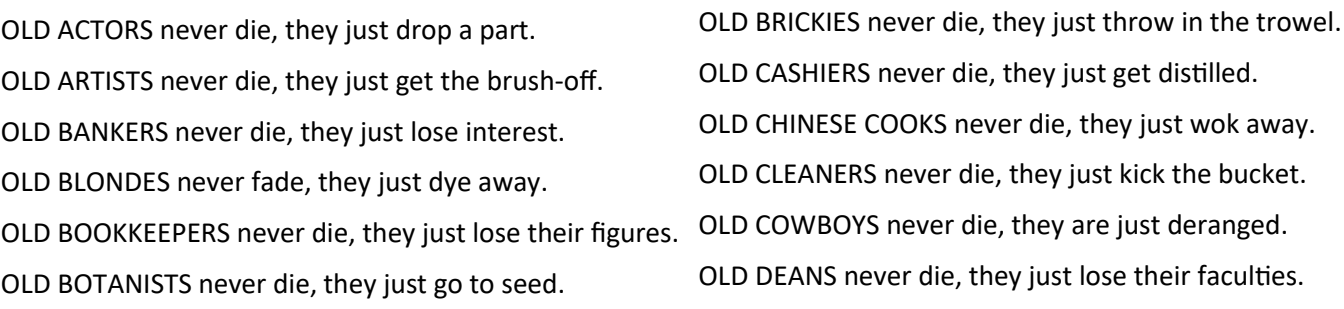

(I still have 22 letters to go - watch this space - items from http://www.corsinet.com/braincandy/oldones.html)

## <span id="page-7-0"></span>Speed is of the Essence

In describing the Sock Slider I was reminded of the pre #metoo joke of two office girls in conversation about their handsome boss: "Mr Jones dresses so well, doesn't he" - "Yes, and so quickly too".

## Sentence Structure

This joke leads to the concept of misleading sentences, typically where you are led to think that the structure uses an adjective followed by a noun, but in fact is a noun followed by a verb:

"The complex houses married and single soldiers and their families." or "The old man the boat."

To mess with your mind even more consider these examples of ambiguous sentences, which have up to five interpretations depending on how you group the terms:

"Time flies like an arrow"; "I saw a man on a hill with a telescope. "; "We saw her duck" (poor duck!) Another joke in the same vein:

Speaking of heads of lettuce I went to the doctor because I had a lettuce growing out of my ear. After a quick examination he warned me that it was just the tip of the iceberg. When I told him about the strawberries growing out the other ear he said he could give me some cream for that.

A genuine headline from World War II: "Squadron Flies Back to Front"

It is not unusual for such errors to occur in the Queensland Times (errors which the vanishing tribe of sub-editors would have fixed).

Finishing with a cascade of misleading men (and three women):

What do you call a man who always asks for money? Bill What do you call a man in a slow-cooker? Stu What do you call a man with a wooden head? Edward What do you call a man with three wooden heads? Edward Woodward What do you call a man with four wooden heads? I don't know, but Edward Woodward would What do you call a man with a car on his head? Jack What do you call a man with a number plate on his head? Reg What do you call a man with a toilet on his head? Lou What do you call a woman with two toilets on her head? Lulu What do you call a woman with one leg? Eileen What do you call a woman with no legs? Noelene

## Further Information

## SeniorNet Committee

The listing of the 2017-2018 committee can be found [here.](http://www.seniornet.com.au/Contact/SeniorNet%20Committee%202017.pdf) Computer Repairs

A listing of repairers who our members have found satisfactory can be found [here.](http://www.seniornet.com.au/FAQ/ComputerRepairers.html)

**Disclaimer**: While we have made every effort to give accurate information and tips in this Newsletter, we cannot guarantee that their use will provide the desired results in all circumstances. In no event will the Editor or SeniorNet be liable for direct, indirect, special, incidental or consequential damages arising out of the use of URLs and tips given in this newsletter. *We recommend members verify details before acting on information or suggestions contained herein.* The Editor would appreciate being informed of any erroneous information so that it may be corrected.

Ken Curwen. Newsletter Editor.